## Adding an Exclusion to Antivirus for Laredo

This example will be using **AVAST!** <sup>®</sup> antivirus software.

1. Open Avast user interface in System Tray by right-clicking on the Avast icon and selecting "**Open Avast user interface**" at the top of the selection menu:

|   | Open Avast user interface                                          |
|---|--------------------------------------------------------------------|
|   | Avast shields control<br>Silent/gaming mode                        |
| ſ | Update •                                                           |
|   | Show last popup message<br>Registration information<br>About Avast |
|   | Customize                                                          |
|   | 3:25 PM                                                            |

2. In Avast user interface, select "Settings" at the bottom left corner of the window:

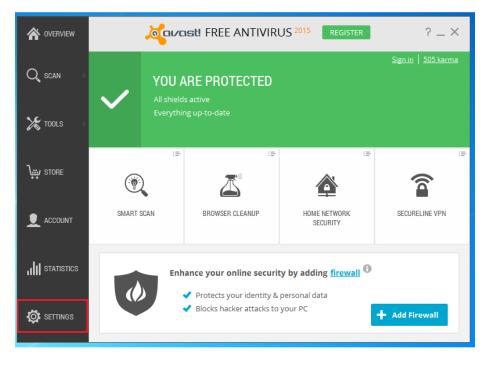

3. In the "Settings" window, select "Exclusions"

| General           | oranasti Settings                                                 | ? X      |
|-------------------|-------------------------------------------------------------------|----------|
| Active Protection | Show Avast tray icon                                              | <b></b>  |
|                   | <ul> <li>Animate the icon when scanning</li> </ul>                |          |
| Update            | Automatically open the Scan Results when scan is finished  🕕      |          |
|                   | <ul> <li>Participate in the Avast community 1</li> </ul>          |          |
| Registration      | <ul> <li>Enable reputation services</li> </ul>                    |          |
|                   | ✓ Enable DeepScreen ①                                             |          |
| Tools             | <ul> <li>Enable Hardened mode</li> </ul>                          |          |
| <b>T</b> 11 1 2   | O Moderate                                                        |          |
| Troubleshooting   | <ul> <li>Aggressive</li> </ul>                                    |          |
| About Avast       | <ul> <li>Scan for potentially unwanted programs (PUPs)</li> </ul> |          |
| About Avast       | Silent/Gaming Mode 🚯                                              |          |
|                   |                                                                   |          |
|                   | Sounds                                                            | ~        |
|                   | Popups                                                            | ~        |
|                   |                                                                   | · · ·    |
|                   | Password                                                          | ~        |
|                   |                                                                   |          |
|                   | Maintenance                                                       | ¥        |
|                   |                                                                   |          |
|                   | Status monitoring                                                 | ~        |
|                   | Exclusions                                                        | ×        |
|                   |                                                                   |          |
|                   | Smart scan                                                        | v .      |
|                   | 0                                                                 | K Cancel |

In "Exclusions" window, highlight "File paths" tab, then select "Browse". Browse to the path
 "C:\Fidlar\Clients" and select checkbox next to it to add the exclusion for the Laredo application and all of
 dependency files.

| otection                 | Exclusions                                                                                                    |                   |  |
|--------------------------|----------------------------------------------------------------------------------------------------|-------------------|--|
|                          | Select the areas                                                                                                    | g le careful when |  |
| tion<br>shooting<br>vast | Desktop       Ubraries       B       Bran Haan       B       Computer       B       Fopoy Disk Drive (A:)       B       Fidlar       I       Fidlar       I       I       Projection       PrefiLogs       B       Program Files                                                                                                    | elete browse      |  |
|                          | Image: Contract of the state of the state of the sta |                   |  |
|                          | "C:\Fidlar\Clients"                                                                                                    |                   |  |
|                          | OK Cancel                                                                                                    |                   |  |
|                          | Real An Course of Receive Courses                                                                                                    |                   |  |

Once you have added the exclusion, please re-download and run your county specific Laredo installation from our website here: <u>http://www.fidlar.com/Laredo.aspx</u>